# **COREP DRAFT DATA POINT MODEL**

# **V 0.3 2010‐07‐27**

*This initial (very preliminary draft) is a contribution of Ignacio Boixo and Carlos Rodriguez*

*(Templates prepared: CA, Group Solvency, CR SA Totals and Details)*

# **Starting point:**

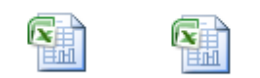

**Check Language and Disp** 

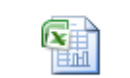

DPM vlsy

Store the files CP04A2.xlsx, CP04A3.xlsx and DPM.xlsx in the same folder and open them CONSECUTIVELY IN THIS ORDER (the three

CP04A2.xlsx CP04A3.xlsx files are linked).

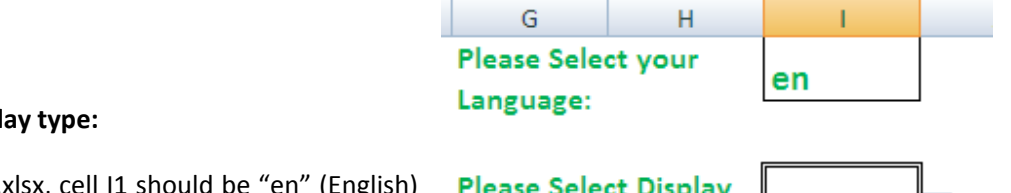

Go to NAVI sheet in DPM.xlsx, cell I1 should be "en" (English) and cell I3 should be "Text". Select such values otherwise.

**Type on Templates:** 

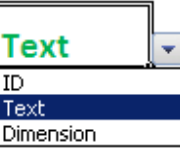

# **View a Template:** Go to 2013 CR SA Total sheet in CP04A3.xlsx

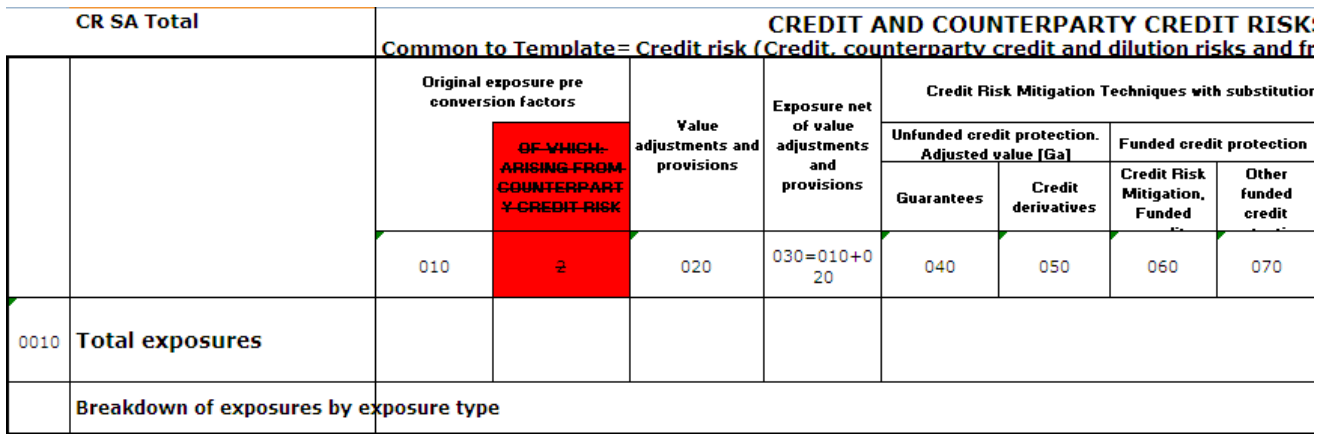

#### Figure 1

The presentation is ver, very similar to the original templates published by CEBS at http://www.c-ebs.org/News--Communications/Latest‐news/CEBS‐consults‐on‐the‐revised‐guidelines‐on‐common‐.aspx

The difference is in the texts as "**Total exposures**" or "**Original exposures pre conversion factors**". In the original templates, the text is in the template. In this model, the text is stored in a reference list, including all the texts of all the templates, as a complete reference list. This is the cornerstone of the data Point Model.

### **LANGUAGES:**

Providing translations to the Texts, the templates would be presented in different languages. See below an example in English, Norwegian and Spanish::

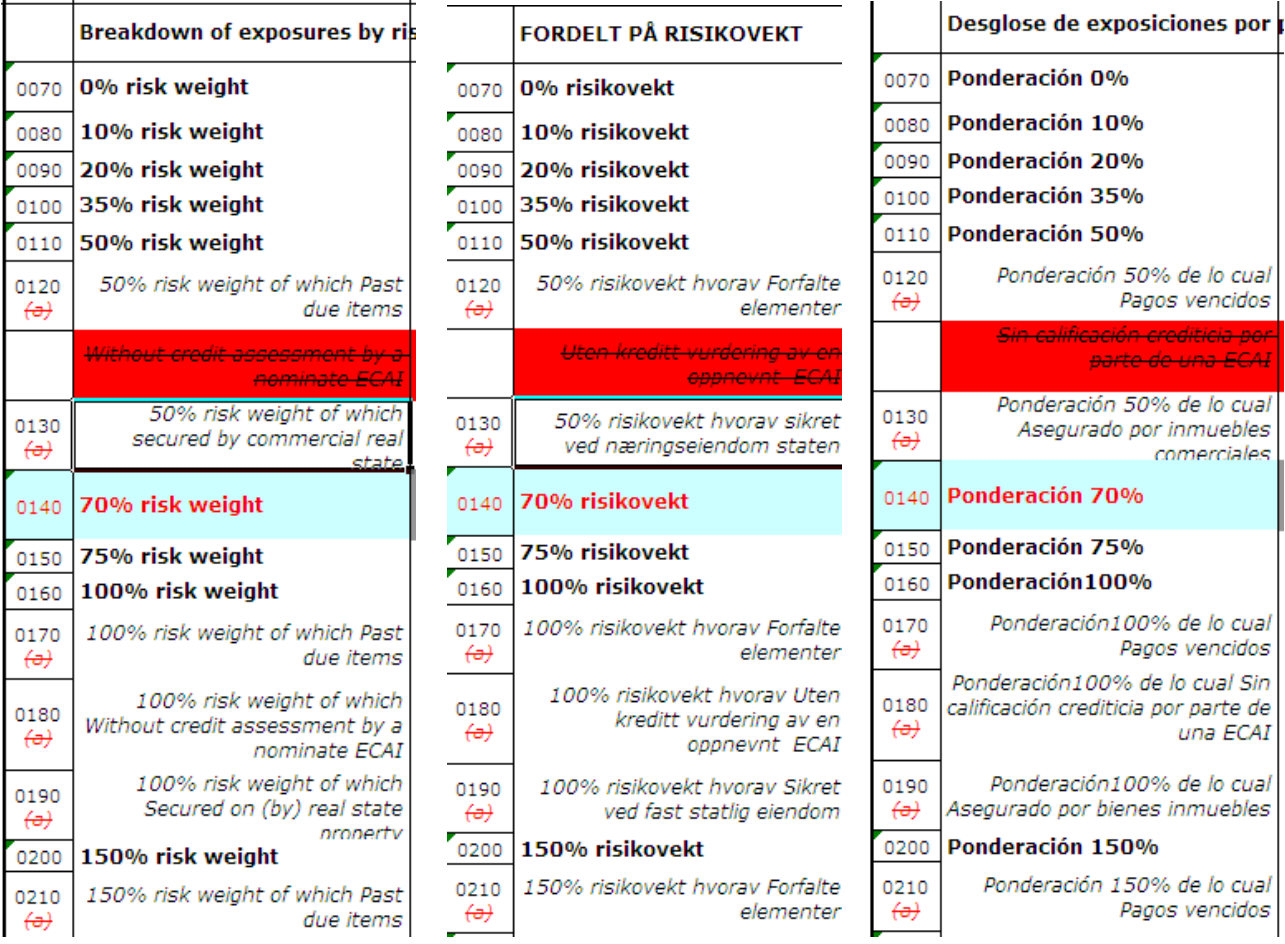

#### **CELL IDENTIFICATION**

The rows had been increased from 3 to 4 digits, according to a suggestion in the XBRL Operational network. The columns have always 3 digits.

In such a way, it is very simply distinguish rows (4 digits, or more if needed) from columns (always 3 digits)

Above the CR SA Total template this is also shown the Data Point coordinates that are common to the Table CR SA Total: **Credit risk (Credit, counterparty credit and dilution risks and free delivery)** and **SA exposures classes excluding securitisation positions** and **Banking book** (Figure 3 below)

CREDIT AND COUNTERPARTY CREDIT RISKS AND FREE DELIVERIES: STANDARDISED APPROACH TO CAPITAL REQ Common to Template= Credit risk (Credit, counterparty credit and dilution risks and free SA exposures classes excluding securitisation positions **Banking book** 

Figure 3

**Therefore, a cell is identified indifferently in two ways:**

- **1. Table 2013 CR SA Total, Row 010, Column 0010**
- 2. **Credit risk (Credit, counterparty credit and dilution risks and free delivery)** and **SA exposures classes excluding securitisation positions** and **Banking book** and **Total exposures and Original exposure.**

#### **VALIDATIONS**

Go to "Validations" sheet on CP04A3.xlsx

Colour caption 2013 CR SA Total 2013 CR SA Details 2013 CR SA Reflist **Validations** 

These validations are other way to express the validations with Rows and Columns (from CP04 Annex 1, page 78 http://www.c-ebs.org/documents/Publications/Consultation-papers/2010/CP04rev2/CP04rev2\_Annex-1.aspx as example):

#### **Columns. Validation rules applicable for all templates**

*010‐130, 180‐330 row 0010 = row 0020+ row 0030+ row 0040+ row 0050+ row 0060*

However, using Data Point resources, the validation would be expressed in "plain English":

Total exposures = On-balance sheet + Off-balance sheet + Securities financing transactions + Derivates and long *settlement transactions + From contractual cross product netting* 

row 0010 = row 0020+ row 0030+ row 0040+ row 0050+ row 0060 Total exposure  $|$  On-balan +  $|$ Off-bal +  $|$ Securiti +  $|$ Derivate +  $|$ From contractual cross product netting

Total exposures = On-balance sheet + Off-balance sheet + Securities financing transactions + Derivates and long settlement transactions + From contractual cross product netting

Using English text instead of numbers, the bugs would be easier detected. Example:

According to the Rows/Columns coordinates, the initial result obtained here is as following

row 150 ≥ row 160 + row 180 100% risk weight  $+$ 100% risk weight [Wi % risk wei $\geq$ 75% risk weight ≥ 100% risk weight+100% risk weight [Without credit assessment]

#### Figure 5

It is a quite unusual validation! Reviewing the 2013 CR SA Total template, the error is clear. The rows possibly were 150, 160 and 180 in a past time, but now the correct rows should actually be 160, 170 and 190.

Using the Data Point approach with corrected coordinates, the validation would be expressed now properly:

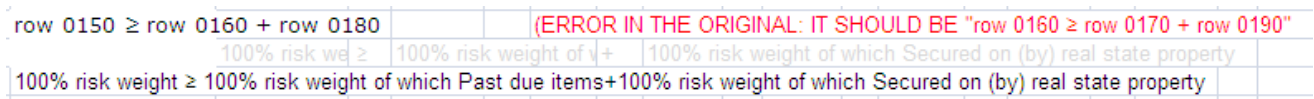

#### Or in Norwegian:

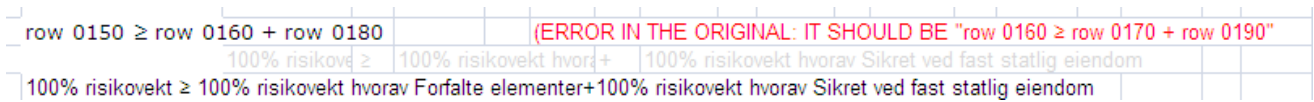

Figure 6

*THE VALIDATIONS WOULD BE EXPRESED IN THE DIFFERENT NATIONAL LANGUAGES, IN A COHERENT AND ERROR‐FREE WAY.*

# *THE VALIDATIONS WOULD BE INDEPENDENT OF ROWS, COLUMNS, OR EVEN TEMPLATES, WHEN THE SET OF FACTORS APPEARS TOGETHER, THE VALIDATION SHOULD BE FULFILLED.*

#### **REFERENCE LIST**

GO to 2013 CR SA Ref list in CP04A3.xlsx Colour caption 2013 CR SA Total 2013 CR SA Details 2013 CR SA Ref list

The Label in the Template matches perfectly with the Label in the Data Point model.

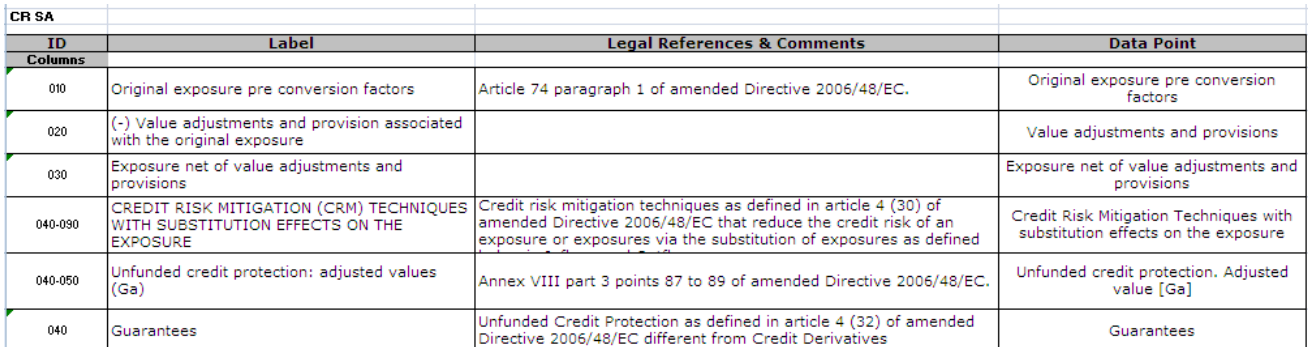

However, at the end of the list of columns in the Reference List, something should be fixed. The numbers in the reference list mismatch with the template. This typo has also been detected when using Data Point Labels that do not match with the labels in the Reference List. This is the corrected Reference list:

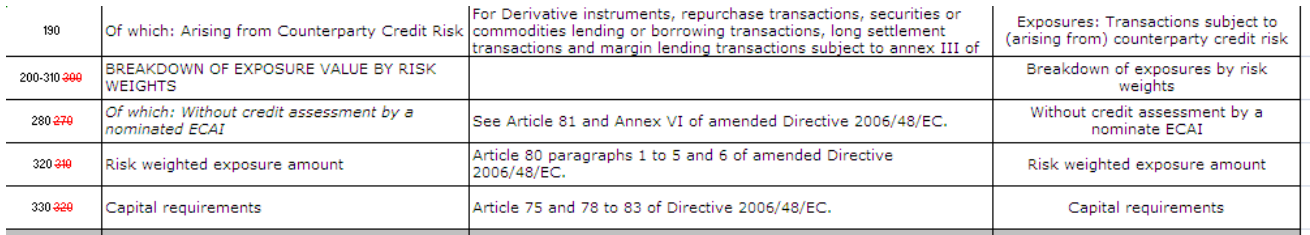

#### Figure 7

Advantages when using Row / Columns coordinates: It is excellent for presentation to humans. Everybody knows how to read a table without any explanation.

Advantages when using Data Point coordinates: The IT people would easily interpret the structure of the template, even without any knowledge about supervision.

The labels in the templates are not always written exactly in the same way. This is a very serious problem for IT and non‐supervisory experts, as it is never clear if slightly different labels correspond to the same concept of different concepts.

Even worse, sometimes identical labels used in different context have different meanings. For example, the definitions of the exposure classes in SA and IRB have different meaning even when they use the same label (as "Institutions"). For that reason, such labels must have different IT identification, thus avoiding any confusion.

#### **Selecting Display Type**

As using labels is not always practical, each Data Point has also an ID or short code. SHORT CODES HAVE NOT ANY MEANING OR PARTICULAR ORDER. It is very easy display the short codes. Go to NAVI in DPM.xlsx and select "ID" as "Display Type" in the selection box. Now, returning to the reference list, the short codes of the Data Point are displayed:

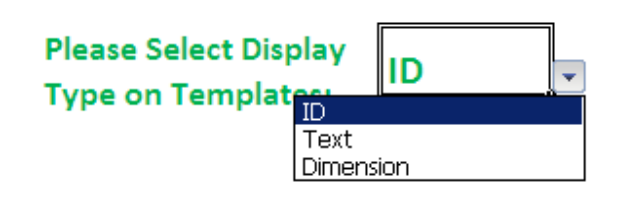

#### Figure 8

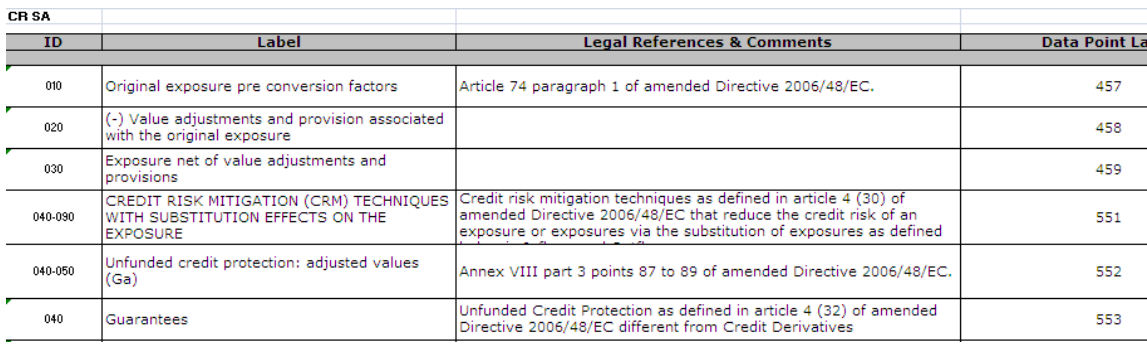

# Figure 9

# Also, the 2013 CR SA Total template shows the Data Point short codes:

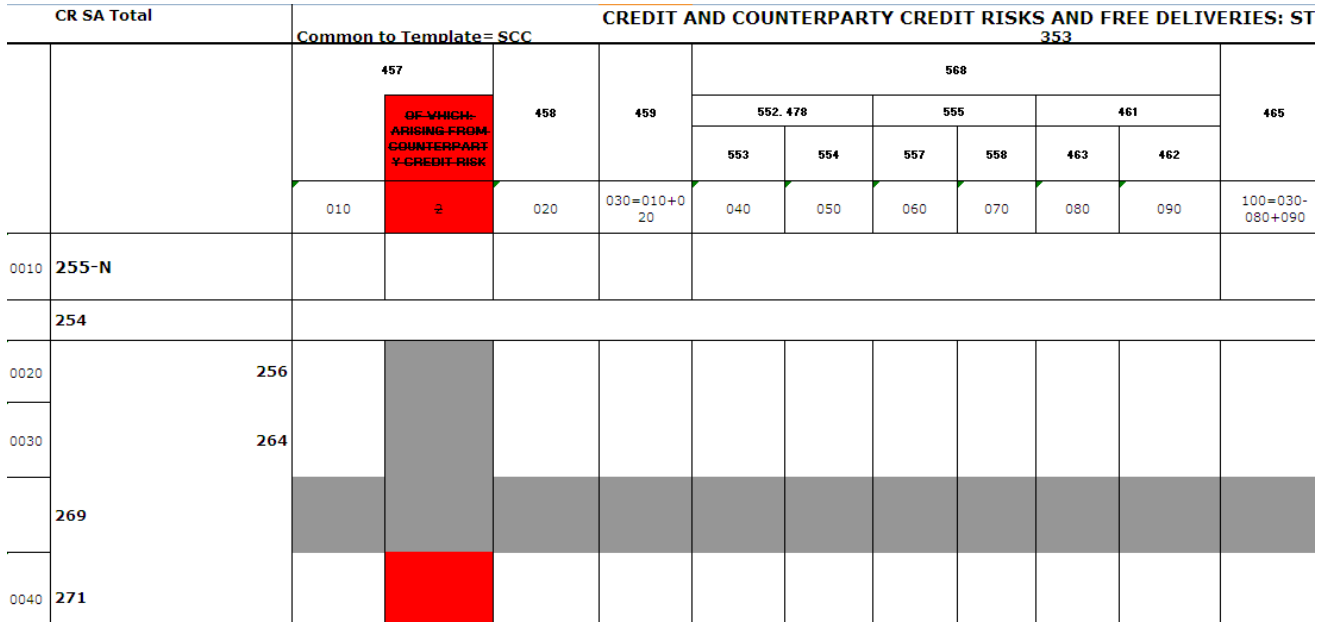

Well, in reality the data Point model and the templates are internally linked with Excel references (as *=[DPM.xlsx]BASE!\$F\$5* ), but not with short codes or any other link. Labels and short codes are only methods to visualize the internal structure of the templates.

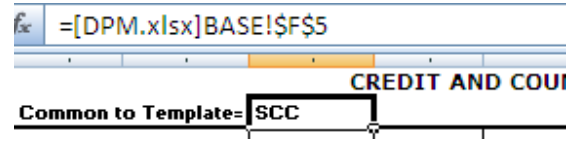

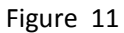

# **Navigating in the Data Point model:**

First step: Go to the NAVI sheet in DPM.xlsx

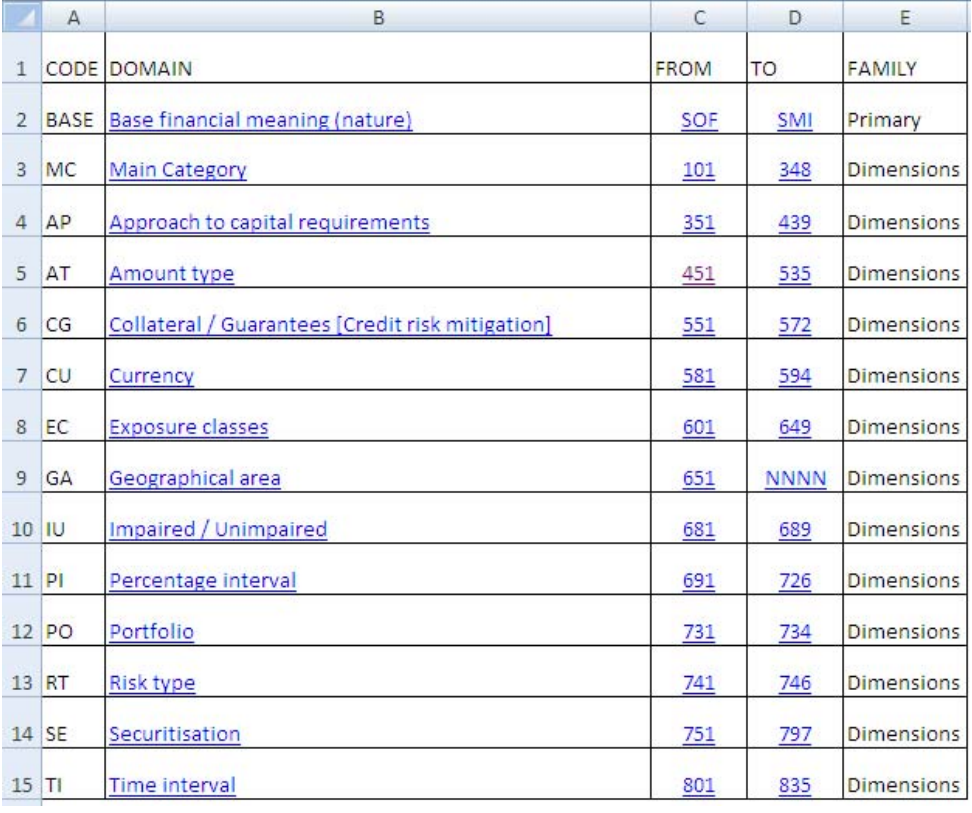

# Figure 12

To find "Original Exposure" with short code 457, simply click on "Amount Type" and….

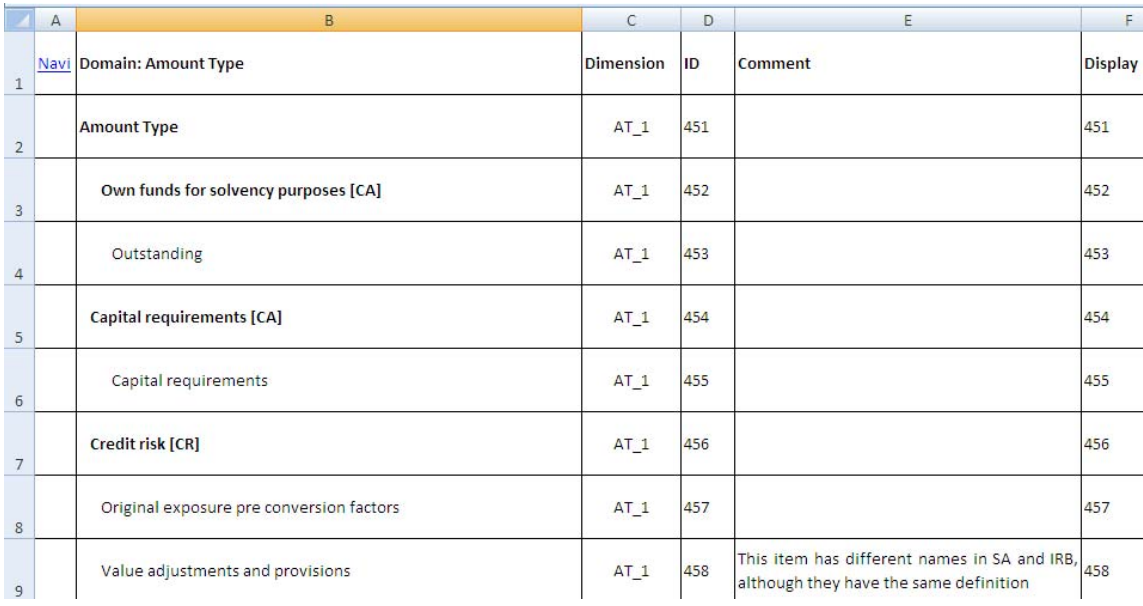

#### Figure 13

All the different concepts used in the templates must be defined in the Data Point model.

There are three basic items in each entry of the Data Point:

Label: It is the name of the concept in the templates. As the same concept is used with slightly different labels in the templates, not all will match 100%

Dimension: Identify the type of cut/slice/characteristic/disaggregation/breakdown/index of which the concept is part. "Original Exposure" is a specific "Amount Type". The short code (at this moment) for Amount Type is "AT\_1" and has NO MEANING, only to facilitate the reading and presentation.

ID: It is the short name of the concept, and has NO MEANING, only to facilitate the reading and presentation. In this case "Original Exposure" has a short code (at this moment) of 457.

All the figures in the templates are also a type of nature / financial meaning. The list is BASE sheet:

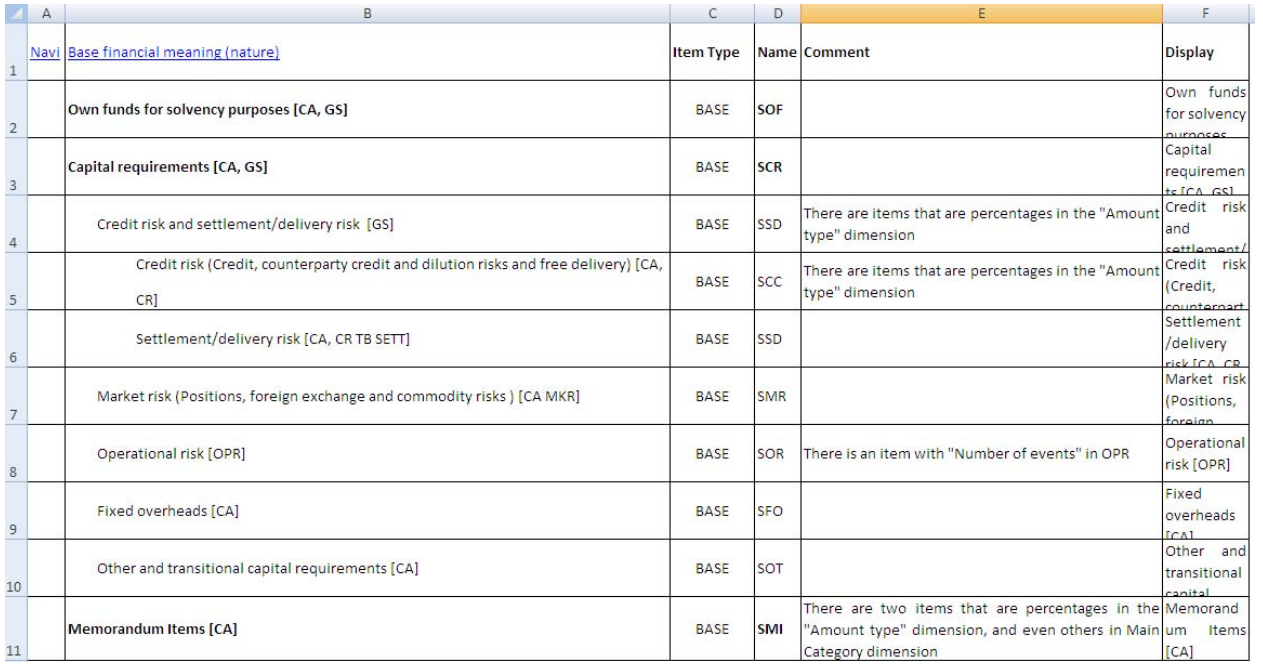

# Figure 14

At the end, the interpretation of the templates is identifying the components of each cell. The identification with Row / Column is very good for presenting and locating the cell in the template, but does not express too much about the cell composition. The identification with Data Point model is very good to identify how the cell is structured, but does not help locating the cell in the templates. Even worse, two different cells in the templates would be the same cell according to its composition (i.e. cells the CR SA Totals connected with CA).

#### **Cell Dictionary**

A list of cells, with both the coordinates Table/Row/Column and also Data Point model, is in "Cells" in DPM.xlsx BOTH ARE English text, or as IDs of data Point references (select "Display Type" button on DPM.xlsx NAVI) .

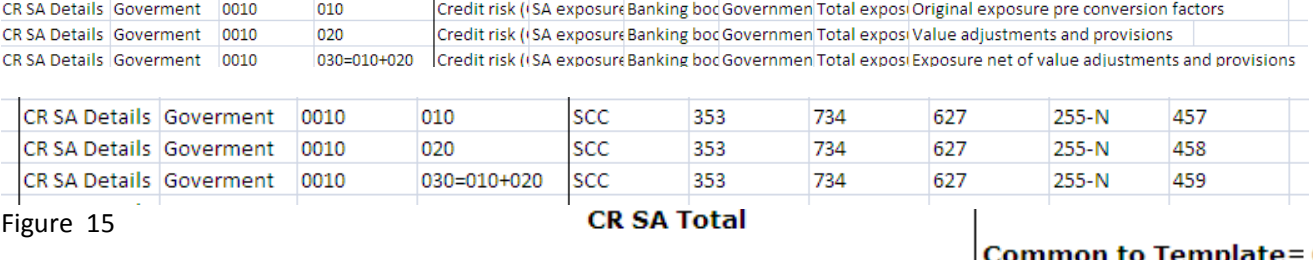

This is only a formal way to express the structure of each cell in an IT oriented way, better for IT people than:

Some totals in template "CR SA Total" and connected (are the same) with the template CA (see CP04A2.xlsx). In this case of two cells connected from a template to other, this is the result:

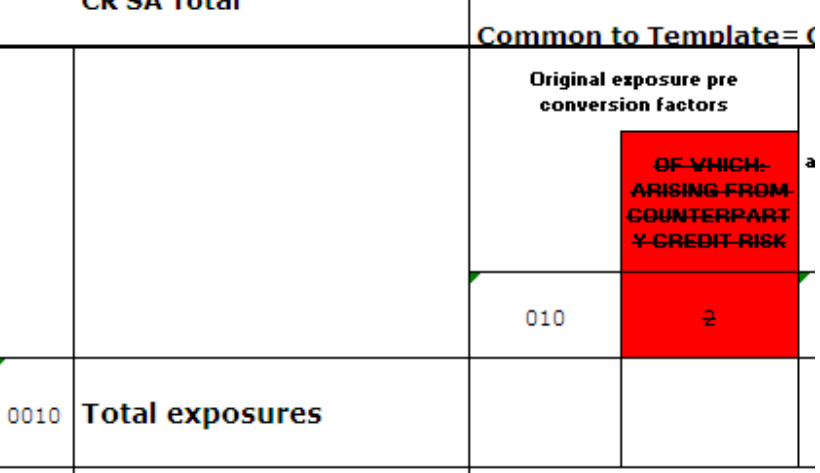

#### Figure 16

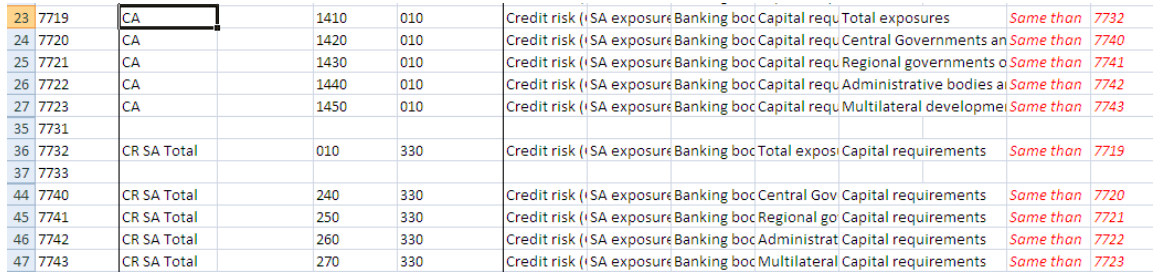

#### Figure 17

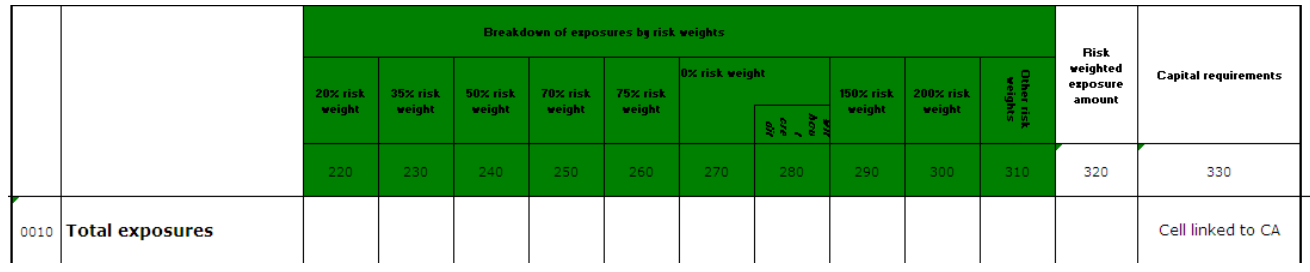

#### **CR SA Total**

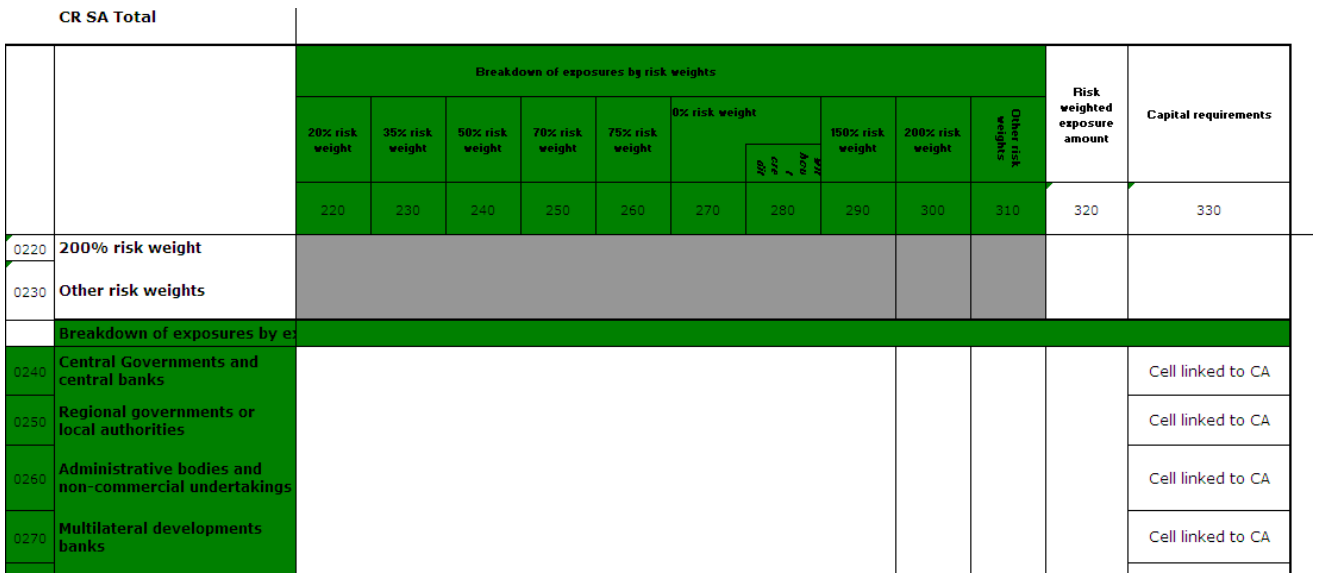

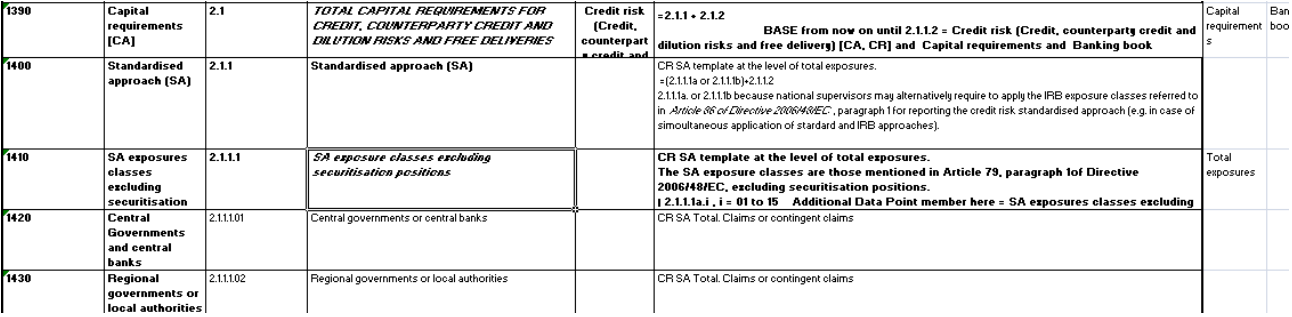

#### **Dimensions:**

The main problem for the IT people is the identification of all and each one of the different the type of cut/slice/characteristic/disaggregation/breakdown/index applicable to each financial meaning.

In a classical notation, from an IT point of view, COREP is a set of tables sharing different combinations of indexes, with the following structure:

BASE\_A (index\_a, index\_b, index\_c) BASE\_B (index\_b, index\_c), BASE\_C (index\_c, idex\_j, index\_k), …

At the end of the road, the Data Point model is not more than a translation of COREP Supervisory templates, organized in presentation point of view, into a set of tables organized in an IT reporting point of view.

Selecting "Display Type" = Dimension in sheet NAVY DPM.xlsx and going to Cells sheet, the tabular structure of COREP is now evident (at least for IT colleagues :‐ )

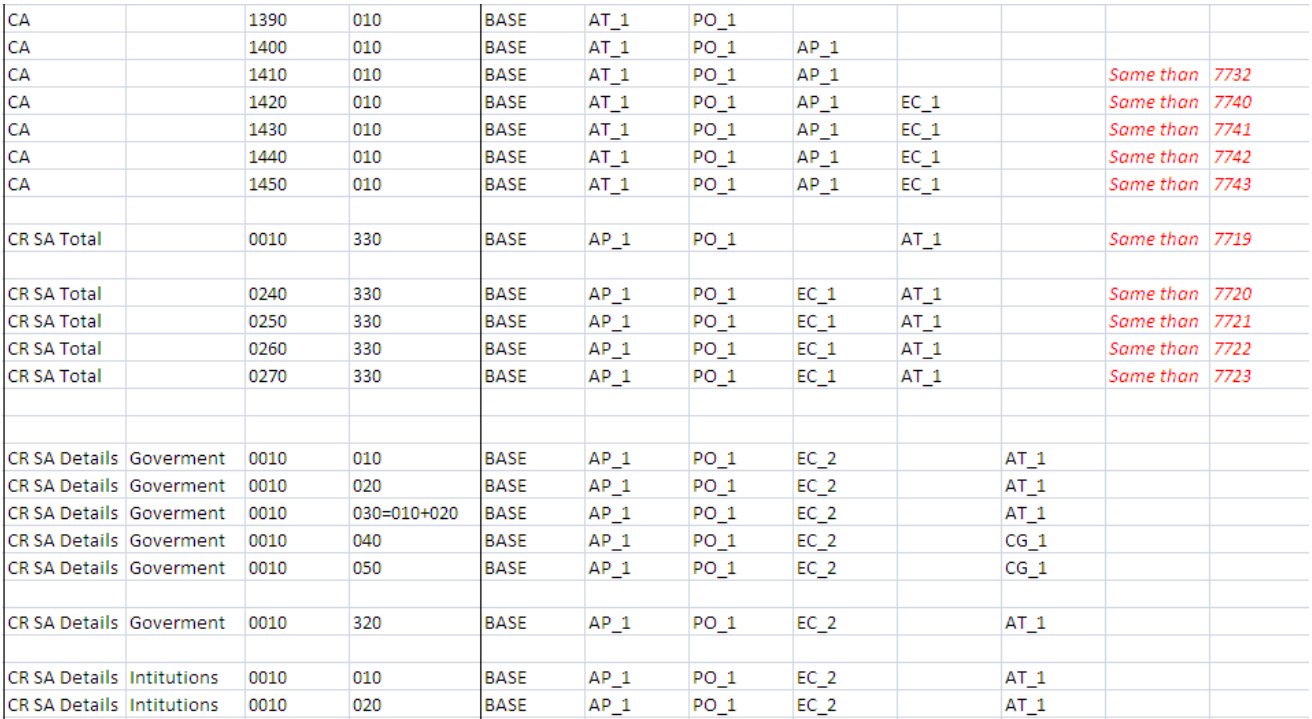

# **DEFINITION OF TERMS (***IT ORIENTED***)**

# **Templates:**

A template is a supervisory organized (but IT arbitrary) collection of cells, usually sharing implicitly a BASE and some fixed members, with the cells organized into rows and columns, being rows and columns also members.

As example, let's see the **2013 CR SA Total template**:

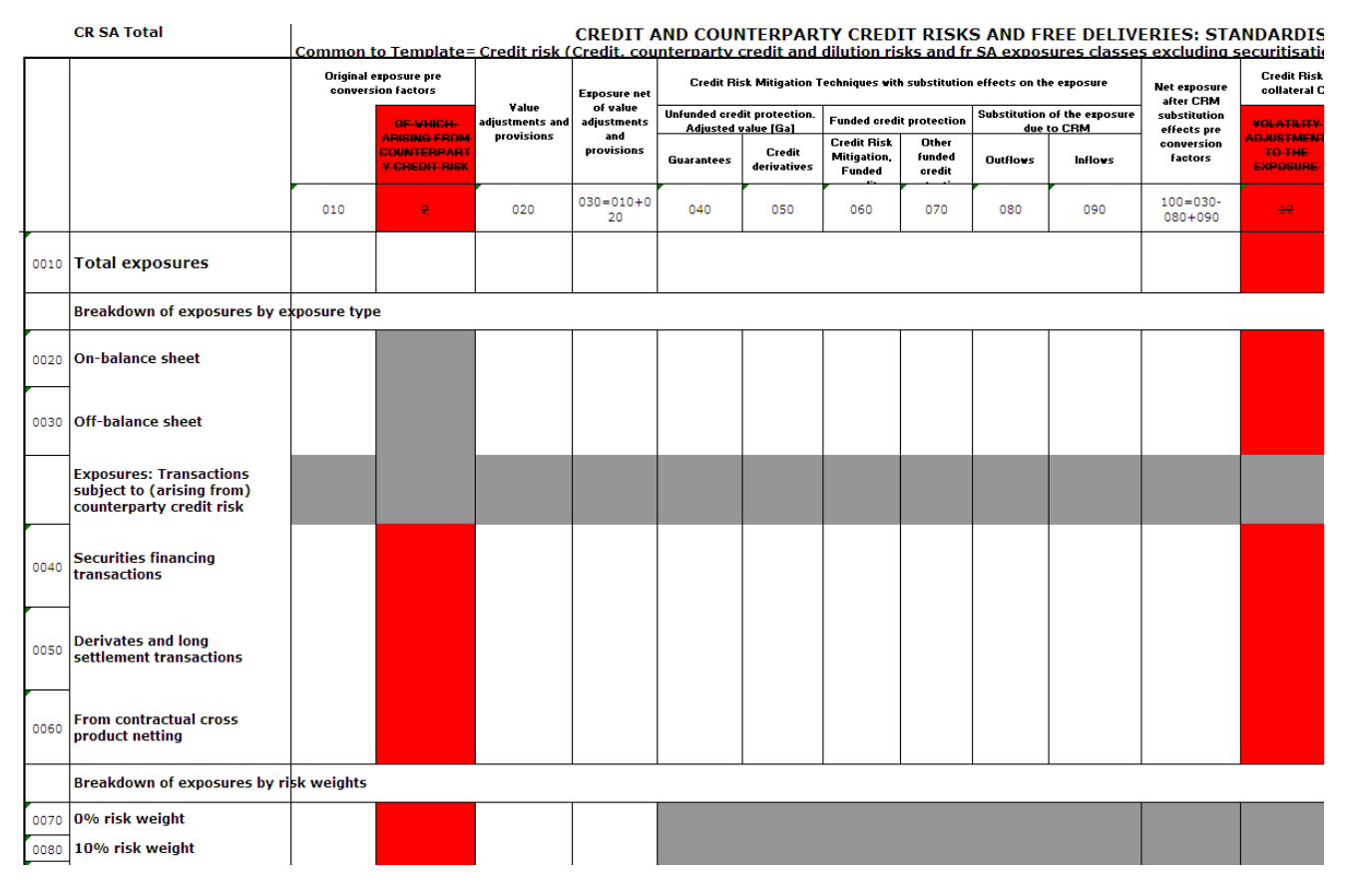

Figure 21 ‐ *CP04A3.xlsx [2013 CR SA Total]*

Each cell (fact) is univocally identified by a **BASE** (primary Item) and a number of members (each cut/slice/characteristic/disaggregation/breakdown/index applicable to the cell). The **primary item** of the 2013 CR SA Total template is Credit risk (Credit, counterparty credit and dilution risks and free delivery) [CA, CR], or SCC (primary item name).

|         | <b>CR SA Total</b> |
|---------|--------------------|
| SCC 353 | 734                |

Figure 22 ‐ *CP04A3.xlsx [2013 CR SA Total]*

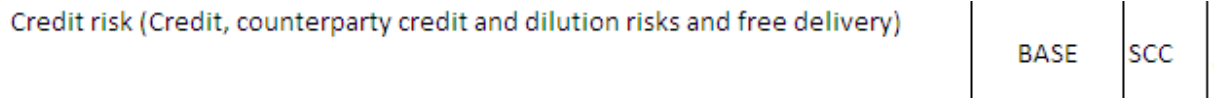

# Figure 23 ‐ *DPM.xlsx [BASE]*

An absolute cell identification is the enumeration of the BASE and numbers of the template, plus the ones in the column, plus the ones in the row (if existing). The identification of a cell would be also relative to a combination of row/column into a template. A relative cell identification, in the context of a template, is the enumeration of the BASE and numbers in the column (if existing), as well as in the row (if existing).

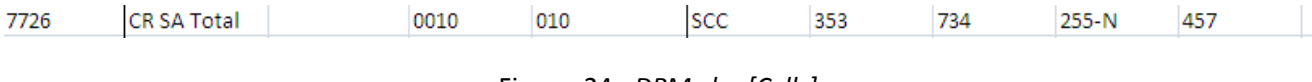

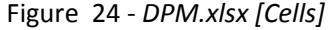

Cell identification is independent of rows and columns. The rows and columns in a template may be interchanged, but the list of members identifying the cell remains the same (invariant topology).

For example, the cell **7726** is the combination of:

- ‐ SCC: Primary item name
- 353: SA exposures classes excluding securitisation positions
- ‐ 734: Banking book
- ‐ 255‐N: Total exposures (used as nominative text)
- ‐ 457: Original exposure pre conversion factors

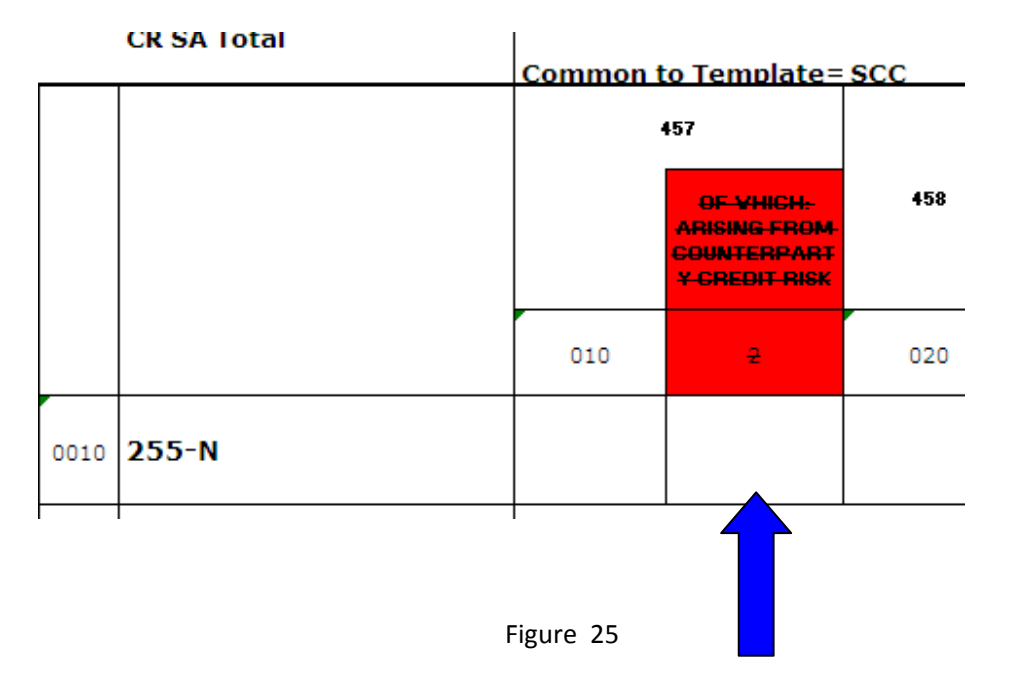

#### **Data Point Model**:

A Data Point Model is a complete list of all BASE and member items used in the templates. For clarity purposes, the Data Point Model is organized as a book of Excel, with:

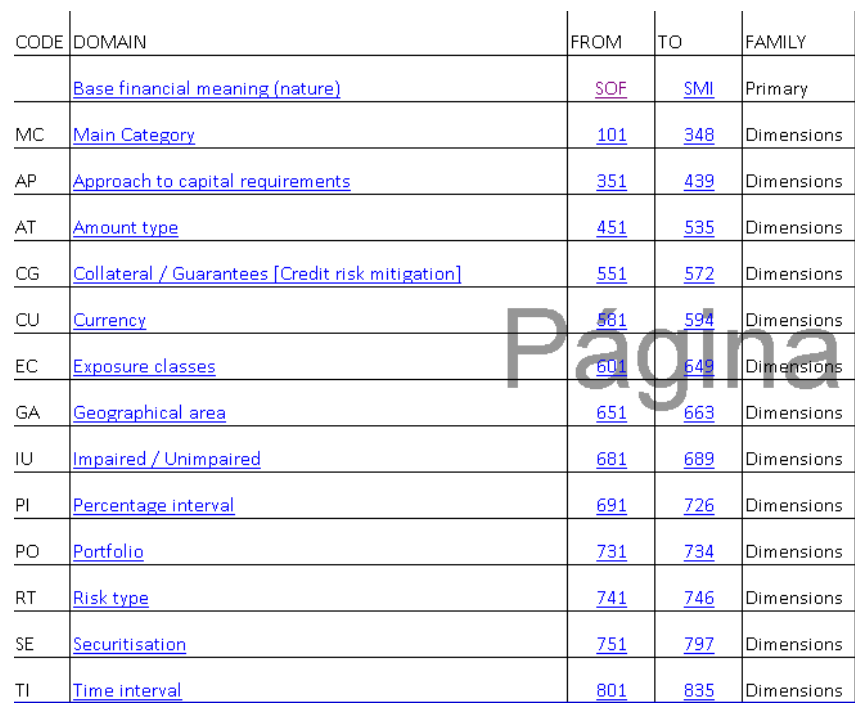

Navigator: Main spreadsheet linking BASE and Families of Dimensions.

Figure 26 ‐ *DPM.xlsx [NAVI]*

BASE spreadsheet: List of BASE (primary items), from a supervisory point of view.

Family of Dimensions: Spreadsheet with a several Dimensions (with some relation among them from a supervisory point of view) and the members of such Dimensions.

|    | CODE IDOMAIN  | Ifrom |     | IFAMILY    |
|----|---------------|-------|-----|------------|
| МC | Main Category | 1 N 1 | 348 | Dimensions |

Figure 27 ‐ *DPM.xlsx [NAVI]*

Dimension: Each type of cut/slice/characteristic/disaggregation/breakdown/index applicable to a BASE.

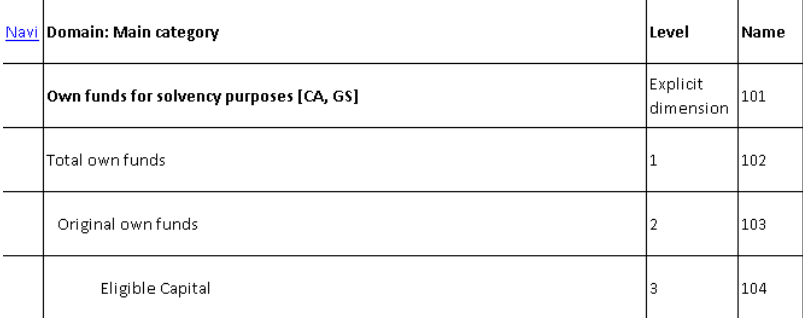

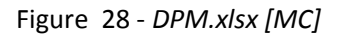

Member: Each specific cut/slice/characteristic/disaggregation/breakdown/index being of the type of a Dimension.

RESTRICTION: By definition, a cell identification MUST have only zero or one member of each dimension.

A long spreadsheet with a cell dictionary identifying each cell and cell characteristics, among others:

- 1. Cell identification according to Table/Z‐axis/row/column notation,
- 2. Cell identification according to DPM notation,
- 3. Cell identification according to the number of the cell into the Table (and Z‐axis), useful for countries using such method.

| 7715 | CA                             | 1370 | 010         | <b>SCR</b> | 252 |     |           |           |     |                |  |
|------|--------------------------------|------|-------------|------------|-----|-----|-----------|-----------|-----|----------------|--|
| 7716 | CA                             | 1380 | 010         | <b>SCR</b> | 253 |     |           |           |     |                |  |
| 7717 | CA                             | 1390 | 010         | <b>SCC</b> | 455 | 734 |           |           |     |                |  |
| 7718 | CA                             | 1400 | 010         | SCC        | 455 | 734 | 352       |           |     |                |  |
| 7719 | CA                             | 1410 | 010         | <b>SCC</b> | 455 | 734 | 353       |           |     | Same than 7732 |  |
| 7720 | CA                             | 1420 | 010         | <b>SCC</b> | 455 | 734 | 353       | 603       |     | Same than 7740 |  |
| 7721 | CA                             | 1430 | 010         | <b>SCC</b> | 455 | 734 | 353       | 604       |     | Same than 7741 |  |
| 7722 | CA                             | 1440 | 010         | <b>SCC</b> | 455 | 734 | 353       | 605       |     | Same than 7742 |  |
| 7723 | CA                             | 1450 | 010         | <b>SCC</b> | 455 | 734 | 353       | 606       |     | Same than 7743 |  |
| 7731 |                                |      |             |            |     |     |           |           |     |                |  |
| 7732 | <b>CR SA Total</b>             | 0010 | 330         | <b>SCC</b> | 353 | 734 | $255 - N$ | 455       |     | Same than 7719 |  |
| 7733 |                                |      |             |            |     |     |           |           |     |                |  |
| 7740 | <b>CR SA Total</b>             | 0240 | 330         | <b>SCC</b> | 353 | 734 | 603       | 455       |     | Same than 7720 |  |
| 7741 | <b>CR SA Total</b>             | 0250 | 330         | SCC        | 353 | 734 | 604       | 455       |     | Same than 7721 |  |
| 7742 | <b>CR SA Total</b>             | 0260 | 330         | <b>SCC</b> | 353 | 734 | 605       | 455       |     | Same than 7722 |  |
| 7743 | <b>CR SA Total</b>             | 0270 | 330         | <b>SCC</b> | 353 | 734 | 606       | 455       |     | Same than 7723 |  |
| 7742 |                                |      |             |            |     |     |           |           |     |                |  |
| 7743 |                                |      |             |            |     |     |           |           |     |                |  |
| 7744 | <b>CR SA Details Goverment</b> | 0010 | 010         | <b>SCC</b> | 353 | 734 | 627       | 255-N     | 457 |                |  |
| 7745 | <b>CR SA Details Goverment</b> | 0010 | 020         | SCC        | 353 | 734 | 627       | 255-N     | 458 |                |  |
| 7746 | <b>CR SA Details Goverment</b> | 0010 | 030=010+020 | <b>SCC</b> | 353 | 734 | 627       | $255 - N$ | 459 |                |  |

Figure 29 ‐ *DPM.xlsx [Cells]*

#### **Linking Templates and Data Point Model:**

The cells of the templates are linked to the cells of Data Point Model using Excel references (as *=[DPM.xlsx]MC!\$D\$142* ), so they are invariant and may simulate different numbering approaches.

Insert or delete cells, rows and columns or change does not change the numbering or references, as all of that is automatically updated for Excel.

Identify a cell in a template is to enumerate the BASE and all the members of that cell according to the DPM.

Templates and Data Point Model Excel files are linked. Therefore should be in the same folder.

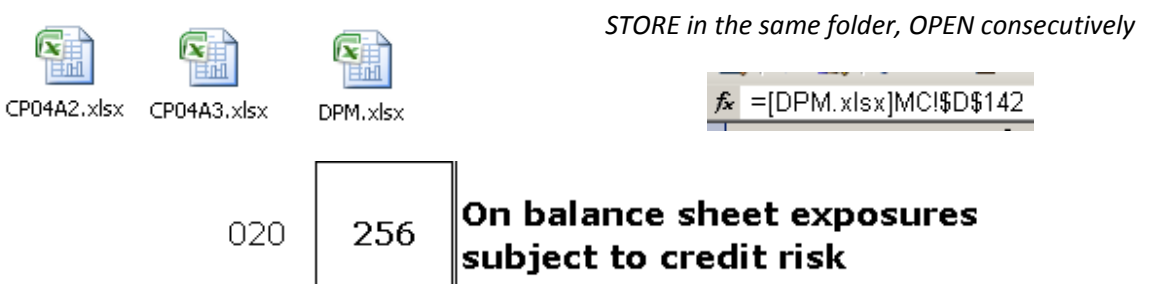

Figure 30 ‐ *CP04A3.xlsx [2013 CR SA Total]*

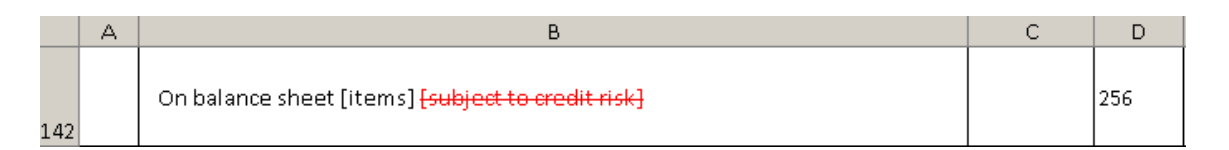

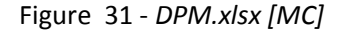

# **Selection button:**

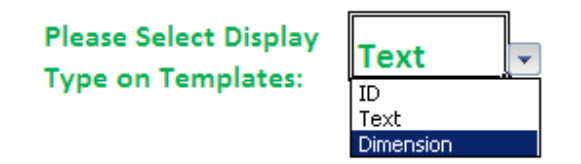

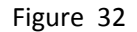

There are three options: ID, Text and Dimension. It is managed with this Excel formula in DPM.xlsx sheets, column F : =SI(NAVI!\$I\$3="ID";D2;SI(NAVI!\$I\$3="Dimension";C2;B2)) providing the ID, Tat and Dimension are in the Columns B, C and D

#### **Validations / Formulas**

The validations are referenced by the members involved (whether in header, rows or columns) and are independent of the templates. Validation is applied to all the combinations (rows or columns) where the members appear in the same context (as in XBRL formulas).

The validation rules would be both expressed as numbers in the DPM or as labels in the DPM:

*699 ≥ 699 [617]+699 [614]*

100% risk weight ≥ 100% risk weight [Past due items]+100% risk weight [Secured on (by) regl state property]

#### *CP04A3.xlsx [Validations]*

Validations only apply when all the cells are non‐empty (reported). Some cells never should be reported, as in cases of grey/red/criss-crossed, as the supervisory model defines such cells as not-reportable.

In some cases of "proporcionality", some ranges of cells should not be reported (see applicable guidelines).To simplify the validation in such cases of "proportionality" (entities that fill only a part), it is important to distinguish zero (data is reported, but the data is zero) or empty (data is not reported).

Verification that a particular cell is (or not) reported should be explicitly made.

# **PROVISIONAL AND ARBITRARY NOTATION FOR BASE AND THREE DIGITS MEMBER, FOR EXPLANATORY PURPOSES ONLY**

Each BASE has a **4**‐letter identification

Each member has a basic **3** digit identification, which can be suffixed for open (typed) dimensions (obligor grade, risk with 4 digits of precision or others).

A member name can never end in zero (zero ending is skipped), to distinguish DPM numbers from original supervisory rows and columns (which always ends in zero)

To identify a dimension, please go to the Data Point Model. The first row with a different Dimension ID is the Dimension.

To identify a total, please go to the Data Point Model. The Total have NOT Dimension, because several "children" dimensions may share the same Total (redundancy), and therefore the Total should be defined in the "parent" Dimension/Base only.

TOPIC OPEN: Membership numbers lower than 900 ??? are unique to the taxonomy (COREP FINREP...), the above of 900 are common to eurofiling

You can automate the identification of combinations of hypercubes based on the above

TOPIC OPEN: MEMBERS BELONGING TO SEVERAL DIMENSIONS